## **[Praca rozproszona](https://pomoc.comarch.pl/optima/pl/2023_5/index.php/dokumentacja/praca-rozproszona-2/)**

Możliwe są dwa warianty takiej pracy:

**Poprzez Internetową Wymianę Dokumentów poprzez serwer Comarch** – w którym, w momencie eksportu, plik przesyłany jest na serwer Comarch. Gdy w dziale księgowym uruchamiany jest import – plik jest pobierany z serwera Comarch i wczytywany do bazy danych.

**Standardowy** – w którym plik wymiany danych zapisywany jest we wskazanym miejscu na dysku, a następnie Użytkownik przekazuje go e-mailem lub na nośniku danych, na komputer, na którym znajduje się baza księgowa.

### **Konfiguracja pracy rozproszonej w wariancie standardowym**

Aby rozpocząć pracę w systemie rozproszonym, należy w pierwszej kolejności ustawić odpowiednie parametry konfiguracyjne. Parametry te są dostępne w następującej lokalizacji: *[Konfiguracja Firmy/ Ogólne/ Praca rozproszona.](https://pomoc.comarch.pl/optima/pl/2023_5/index.php/dokumentacja/praca-rozproszona/)*

#### Uwaga

Należy wprowadzić taki sam identyfikator księgowości w obu bazach – operacyjnej i księgowej. Program weryfikuje w ten sposób, czy dany plik XML zawierający dane wygenerowane w dziale sprzedaży/płac jest przeznaczony dla tej właśnie bazy księgowej.

Kolejnym elementem niezbędnym do ustawienia jest wybór rejestrów, z których będzie wykonywany eksport danych. Sekcja, w której dokonujemy wyboru tych rejestrów jest widoczna tylko w przypadku, gdy określimy, że w danej bazie będzie prowadzony dział sprzedaży/płac. Do ustawienia są rejestry dla faktur sprzedaży i zakupu, faktur wewnętrznych sprzedaży i zakupu oraz dokumentów magazynowych: WZ, PZ, RW, PW, MM, WKA i PKA.

Jeżeli Praca rozproszona służy do przesyłania danych

z Oddziałów firmy do Działu księgowego, **przed rozpoczęciem pracy** na stanowiskach Działu sprzedaży/płac (Oddziałach) należy ustalić **symbole numeracji dokumentów** oraz zdefiniować nowe **rejestry kasowe/bankowe** w poszczególnych Oddziałach.

Każde stanowisko *Sprzedaży/Płac* (także stanowisko Księgowe jeżeli na nim również są na przykład wystawiane faktury) musi mieć swoje schematy numeracji dokumentów aby nie doszło do sytuacji gdy po imporcie danych, w Dziale Księgowym, duplikują się numery dokumentów. Równie ważne jest aby w bazie Sprzedażowej/Płacowej i Księgowej, schematy numeracji dokumentów, które mają ten sam symbol – miały również te same człony numeracji. Jeżeli więc w bazie Sprzedażowej/Płacowej zmieniono domyślny schemat numeracji faktur z *FA/numer z zerami/rok kalendarzowy* na *FA/numer bez zer/miesiąc/rok kalendarzowy*, to takiej samej zmiany należy dokonać w bazie Księgowej.

W bazie Sprzedażowej/Płacowej należy dodać nowe, unikalne dla całej firmy, rejestry kasowe/bankowe – każdy Dział Sprzedaży/Płac musi mieć swoją kasę (rejestr kasowy/bankowy).

#### Uwaga

Nie można zmieniać nazwy kasie domyślnej KASA chyba, że taka sama operacja zmiany nazwy nastąpi również na stanowisku Księgowym. Należy dodać nowe rejestry kasowe/bankowe w każdym z Działów Sprzedażowych/Płacowych, a rejestr domyślny KASA, jeżeli nie jest używany w danym oddziale, usunąć lub oznaczyć jako nieaktywny.

# **[Przepływ danych](https://pomoc.comarch.pl/optima/pl/2023_5/index.php/dokumentacja/przeplyw-danych/)**

Funkcja przenoszenia danych pomiędzy bazami jest dostępna w menu Narzędzia/ Praca rozproszona. Opcja ta jest ukryta, jeśli w konfiguracji określimy, że program **Comarch ERP Optima** nie pracuje w modelu rozproszonym. W innym przypadku menu *Narzędzia* uaktywniane są opcje **Praca rozproszona – eksport** oraz **Praca rozproszona – import.**

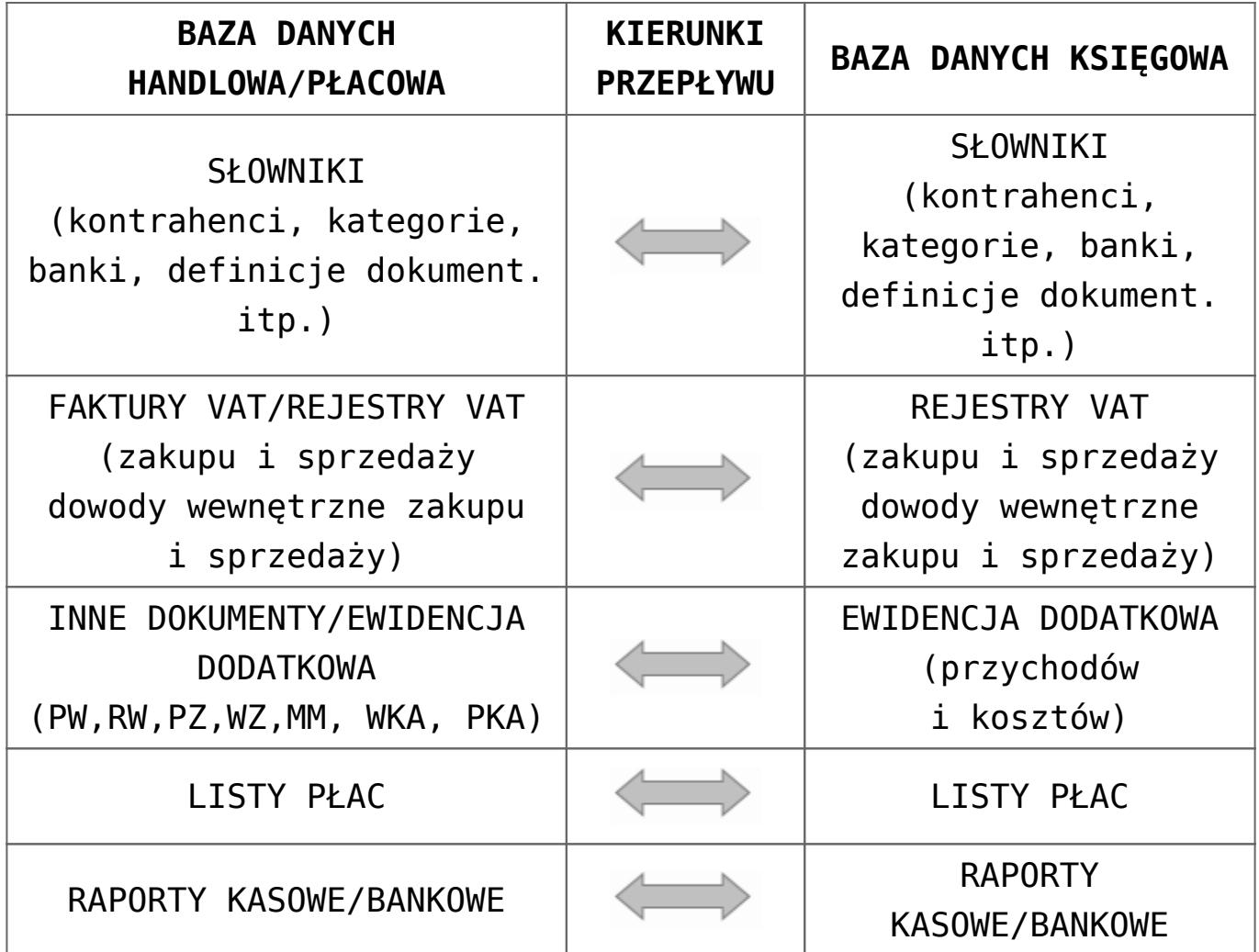

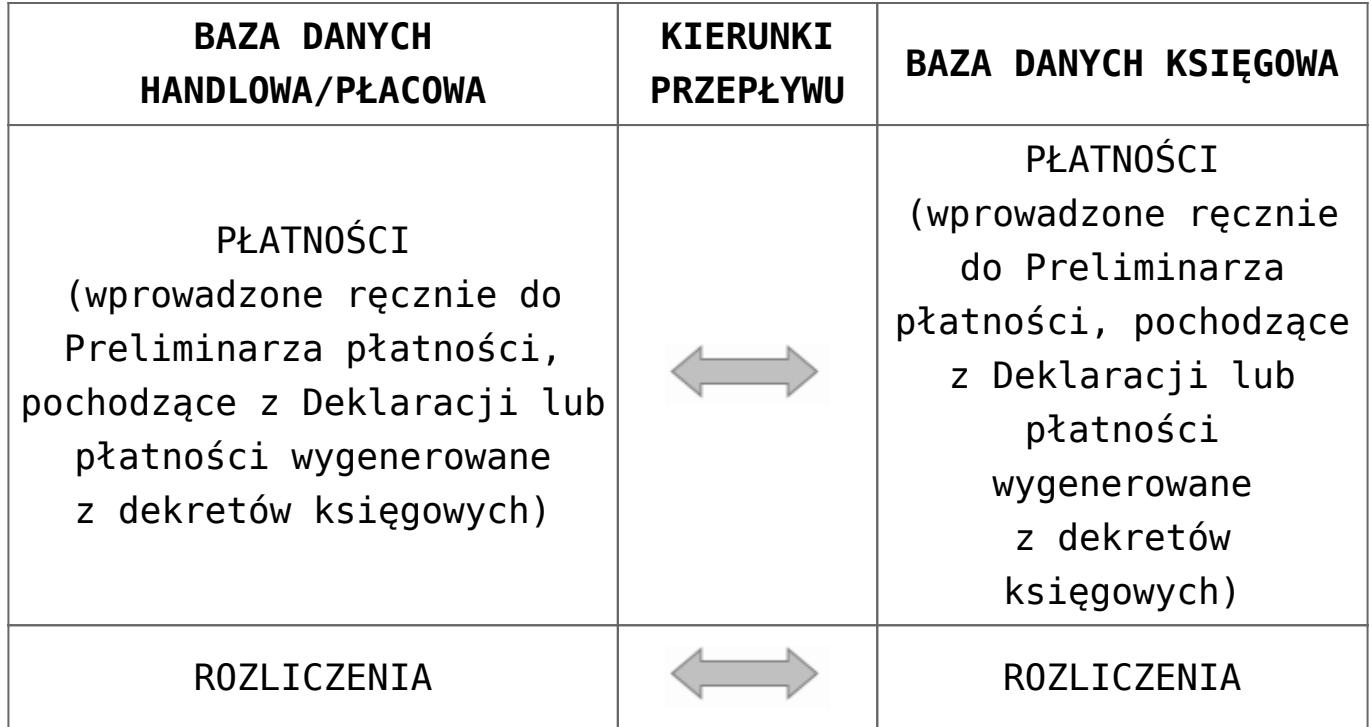

Powyższa tabela prezentuje, jakie dane i w jaki sposób mogą być przenoszone pomiędzy działem sprzedaży/płac a działem księgowości.

W Comarch ERP Optima można dodawać dokumenty w formie plików, skrótów do plików znajdujących się na dysku, oraz skrótów do plików znajdujących się na Comarch IBARD. Zbiór ten zawarty jest w Bibliotece dokumentów i jego elementy mogą być powiązane z dokumentami sprzedaży w rejestrze VAT, fakturami sprzedaży, paragonami, dokumentami Tax Free, fakturami wewnętrznymi sprzedaży, dokumentami zakupu w rejestrze VAT, fakturami zakupu, fakturami wewnętrznymi zakupu, dokumentami magazynowymi (RW, RWS, WZ, WKA, PW, PWP, PZ, MM, PKA), dokumentami z ewidencji dodatkowej przychodów i kosztów oraz ręcznymi płatnościami. Podczas eksportu tych danych i zaznaczeniu w konfiguracji parametru **Przenoszenie dokumentów OBD powiązanych z eksportowanymi dokumentami** (*Konfiguracja Firmy/ Ogólne/ Praca rozproszona*) do spakowanego pliku XML przenoszone są dokumenty powiązane.

W zależności od rodzaju wyróżniamy trzy sposoby eksportu:

pliki są przenoszone w postaci binarnej i importowane do bazy docelowej

skróty do plików na dysku powodują odszukanie podlinkowanego pliku i zapisanie go w postaci binarnej, a następnie zaimportowane pliku do bazy docelowej.

Uwaga

Należy zwrócić uwagę, iż dotychczasowe linki w bazie źródłowej zostaną zastąpione przez pliki w bazie docelowej, co znacząco zwiększa wielkość bazy danych.

skróty do Comarch IBARD są przekazywane do bazy docelowej. Dodatkowo w konfiguracji pracy rozproszonej należy zaznaczyć, jaki login w Comarch IBARD będzie miał prawo dostępu do plików, do których link jest przekazywany. W momencie eksportu sprawdzana jest dostępność operatora do zasobów Comarch IBARD. Jeśli operator nie jest zalogowany, to pojawi się ekran z prośbą o wprowadzenie użytkownika i hasła. Jeśli logowanie nie powiedzie się, to dokument wraz z pozycją OBD z podpiętym linkiem do Comarch IBARD nie zostanie wyeksportowany.

Aby dokumenty powiązane zostały zaimportowane, należy w bazie docelowej w konfiguracji zaznaczyć parametr **Przenoszenie dokumentów OBD powiązanych z eksportowanymi dokumentami** (*Konfiguracja Firmy/ Ogólne/ Praca rozproszona*). Po imporcie w Bibliotece dokumentów nadawane są nowe numery zgodne z domyślnymi ustawieniami w bazie docelowej. Dla ewidencji dodatkowej i rejestrów VAT schemat numeracji wskazany jest w *Konfiguracji Firmy/ Obieg dokumentów/ Dokumenty powiązane* bądź z *Konfiguracji Firmy/ Obieg dokumentów/ Dokumenty*. Oryginalny numer z bazy źródłowej jest przenoszony do pola **Opis**.

Mechanizm ten jest dostępny również w przypadku przenoszenia dokumentów poprzez Internetową Wymianę Dokumentów.

#### **Eksport danych – dział sprzedaży/płac**

W bazie danych, która jest skonfigurowana jako *dział sprzedaży/płac* istnieje możliwość eksportu do *księgowości*

następujących danych:

**Słowniki:** atrybuty, definicje dokumentów, kategorie (ogólne i szczegółowe), zakłady, banki, urzędy, pracownicy, wspólnicy, rachunki (rejestry) kasowe/bankowe, formy płatności, kontrahenci, waluty, kursy (walutowe – rodzaje), notowania (kursów walutowych), lokalizacje, wydziały, projekty, typy wypłat.

#### Uwaga

Jeśli w Dziale sprzedaży/płac zostanie dodany nowy rejestr K/B, należy go wysłać razem z innymi danymi słownikowymi, a następnie zaimportować do Działu księgowego. Umożliwi to w późniejszym czasie przesyłanie raportów kasowych/bankowych z Działu sprzedaży/płac do Działu księgowego.

**Dokumenty:** faktury sprzedaży, faktury zakupu, rejestr sprzedaży VAT, rejestr zakupów VAT, dokumenty Tax‑Free, dokumenty inne przychodowe (PZ – Przyjęcie Zewnętrzne, PW – Przyjęcie Wewnętrzne, MM+ – Przesunięcie Międzymagazynowe, WKA – Wydanie Kaucji), dokumenty inne kosztowe (WZ – Wydanie Zewnętrzne, RW – Rozchód Wewnętrzny, MM – Przesunięcie Międzymagazynowe, PKA – Przyjęcie Kaucji), ewidencja dodatkowa przychodów, ewidencja dodatkowa kosztów, listy płac, raporty kasowe/bankowe, płatności, rozliczenia, kompensaty.

#### Uwaga

W przypadku dokumentów typu faktura wystawionych do paragonu, eksportowane są tylko paragony, w których opisie znajduje się informacja o numerze faktury, która do tego paragonu została wystawiona.

Wyboru odpowiednich dokumentów należy dokonać zaznaczając pola wyboru z lewej strony listy w oknie eksportu danych. Oprócz tego możemy jeszcze określić za jaki okres mają być eksportowane dokumenty (podajemy w tym celu zakres dat) lub przesłać wszystkie dane (bez względu na datę dokumentu). W oknie eksportu należy dokonać wyboru czy mają być eksportowane pozycje dotąd jeszcze nie eksportowane lub zmienione od momentu ostatniego eksportu czy też wszystkie pozycje. Pod pojęciem *zmienione* rozumiemy tutaj zapisy z danych słownikowych, które już kiedyś były eksportowane, lecz od czasu ostatniego eksportu została w nich dokonana w bazie źródłowej jakaś zmiana (np. na karcie kontrahenta został zmieniony adres siedziby, został zmieniony numer konta bankowego itp.). Dokumenty, w których dokonano zmian po wykonaniu eksportu nie są eksportowane, chyba, że zaznaczymy, że chcemy eksportować wszystkie dane.

Jeśli w Konfiguracji Firmy /Księgowość /Parametry zaznaczony jest parametr **Księgowanie faktur VAT przez rejestr VAT**, wówczas przed wykonaniem eksportu należy przenieść faktury do rejestru VAT – w innym przypadku nie przeniesione faktury nie zostaną wyeksportowane.

### **Import danych – dział sprzedaży/płac**

Import danych w obrębie działu sprzedaży/płac obejmuje:

**Słowniki:** atrybuty, definicje dokumentów, kategorie (ogólne i szczegółowe), zakłady, banki, urzędy, pracownicy, wspólnicy, rachunki (rejestry) kasowe/bankowe, formy płatności, kontrahenci, waluty, kursy (walutowe – rodzaje), notowania (kursów walutowych), lokalizacje, wydziały, projekty, typy wypłat.

**Dokumenty:** rejestr sprzedaży VAT, rejestr zakupów VAT, dokumenty inne przychodowe, dokumenty inne kosztowe, listy płac, raporty kasowe/bankowe, płatności (zdarzenia wprowadzone do Preliminarza płatności ręcznie, pochodzące z przeliczenia deklaracji lub wygenerowane z dekretu księgowego), rozliczenia, kompensaty.

Import można ograniczyć do zapisów z wybranego zakresu dat oraz do zapisów tylko nowych (takich, które jeszcze nie były importowane) lub nowych i zmienionych. Pod pojęciem *zmienione* rozumiemy tutaj zapisy, które już kiedyś były importowane, lecz od czasu ostatniego importu została w nich dokonana w bazie źródłowej jakaś zmiana (np. na karcie kontrahenta został zmieniony adres siedziby, został zmieniony numer konta bankowego itp.).

Każdy wyeksportowany zapis posiada własny unikalny identyfikator, który zapewnia, że raz zaimportowany dokument w łatwy sposób jest rozpoznawany jako już wprowadzony do bazy. Ponowny import dokumentu nie będzie możliwy.

Jeżeli na karcie operatora (System/ Konfiguracja/ Program/ Użytkowe/ Operatorzy) będzie zaznaczony parametr **Prawo importu zapisów k/b do otwartych raportów**, wówczas operator ma możliwość importu zapisów kasowych/bankowych do już istniejących raportów kasowych/bankowych które są otwarte, z zachowaniem kontroli duplikatów. Podczas importu sprawdzana jest wartość pola ID\_ZRODLA. Jeśli w bazie docelowej znajduje się raport o takim samym numerze ID, nie jest dodawany kolejny, tylko importowane są poszczególne zapisy, których brak w bazie.

#### **Dział księgowy – eksport i import danych**

Eksport i import danych w dziale księgowym odbywa się na identycznych zasadach jak w dziale sprzedaży. Import danych obejmuje:

**Słowniki:** atrybuty, definicje dokumentów, kategorie (ogólne i szczegółowe), zakłady, banki, urzędy, pracownicy, wspólnicy, rachunki (rejestry) kasowe/bankowe, formy płatności, kontrahenci, waluty, kursy (walutowe), notowania (kursów walutowych), lokalizacje, wydziały, projekty, typy wypłat.

**Dokumenty:** rejestr sprzedaży VAT (faktury sprzedaży, dowody wewnętrzne sprzedaży oraz zapisy rejestru sprzedaży VAT), rejestr zakupów VAT (faktury zakupu, dowody wewnętrzne zakupu oraz rejestr zakupów VAT), dokumenty inne przychodowe (RW, WZ, WKA), dokumenty inne kosztowe (PW, PZ, MM, PKA), listy płac, raporty kasowe/bankowe, płatności, rozliczenia, kompensaty.

Natomiast eksportowi podlegać mogą:

**Słowniki:** atrybuty, definicje dokumentów, kategorie (ogólne i szczegółowe), zakłady, banki, urzędy, pracownicy, wspólnicy, rachunki (rejestry) kasowe/bankowe, formy płatności, kontrahenci, waluty, kursy (walutowe), notowania (kursów walutowych), lokalizacje, wydziały, projekty, typy wypłat.

**Dokumenty:** rejestr sprzedaży VAT, rejestr zakupów VAT, ewidencja dodatkowa przychodów, ewidencja dodatkowa kosztów, listy płac, raporty kasowe/bankowe, płatności (zdarzenia wprowadzone do Preliminarza płatności ręcznie, pochodzące z przeliczenia deklaracji lub wygenerowane z dekretu księgowego), rozliczenia, kompensaty.

W przypadku importu dokumentów **fakturujących niezwrócone opakowania kaucjonowane** należy pamiętać, że faktura wystawiona do WKA/PKA "dziedziczy" płatności z dokumentów źródłowych (w szczególności może w ogóle nie mieć płatności, lub mieć płatności na kwotę różnicową). W pracy rozproszonej płatności przechodzą z dokumentami WKA/PKA i nie mogą się zdublować z płatnościami z rejestru VAT. W związku z tym płatności z taką fakturą do rejestru VAT przechodzą:

- jako **nieaktywne** (nie podlega)- pod warunkiem, że płatności były wystawione do WKA/PKA,
- jako **aktywne** jeśli WKA/PKA nie miało płatności, to przechodzą one z fakturą do rejestru VAT.

#### **Eksport danych – dział płac**

W bazie danych, która jest skonfigurowana jako *dział płac* istnieje możliwość eksportu do *księgowości* następujących danych:

**Słowniki:** definicje dokumentów, kategorie, zakłady, banki, urzędy, pracownicy, wspólnicy, rachunki (rejestry) kasowe/bankowe, formy płatności, waluty, kursy (walutowe), notowania, lokalizacje, wydziały, projekty, typy wypłat.

**Dokumenty:** listy płac, raporty kasowe, płatności, rozliczenia.

#### Uwaga

Eksportowi podlegają wyłącznie dokumenty zatwierdzone, tzn. zamknięte listy płac i płatności zatwierdzone do realizacji Wyboru odpowiednich dokumentów należy dokonać zaznaczając pola wyboru z lewej strony listy w oknie eksportu danych. Oprócz tego możemy jeszcze określić za jaki okres mają być eksportowane dokumenty (podajemy w tym celu zakres dat) lub przesłać wszystkie dane (bez względu na datę dokumentu). W oknie eksportu należy dokonać wyboru czy mają być eksportowane pozycje dotąd jeszcze nie eksportowane lub zmienione od momentu ostatniego eksportu czy też wszystkie pozycje. Pod pojęciem *zmienione* rozumiemy tutaj zapisy z danych słownikowych, które już kiedyś były eksportowane, lecz od czasu ostatniego eksportu została w nich dokonana w bazie źródłowej jakaś zmiana. Dokumenty, w których dokonano zmian po wykonaniu eksportu nie są eksportowane, chyba, że zaznaczymy, że chcemy eksportować wszystkie dane.

#### Uwaga

Eksport struktury organizacyjnej jako *Dotąd nie eksportowane i zmienione* możliwy jest tylko za pierwszym razem. Kolejne zmiany w strukturze (modyfikacja i dodanie) należy eksportować z opcją *Wszystkie*. Struktura zostanie wyeksportowana jeszcze raz w całości. Import dopisze nowe lub zmodyfikuje istniejące dane w strukturze, ale nie usunie tych istniejących w bazie importowej (jeśli były dodane z poziomu programu, a nie mają swojego odpowiednika w pliku).

### **Import danych – dział księgowości**

Import danych obejmuje:

**Słowniki:** definicje dokumentów, kategorie, zakłady, banki, urzędy, pracownicy, wspólnicy, rachunki (rejestry) kasowe/bankowe, formy płatności, waluty, kursy (walutowe), notowania, lokalizacje, wydziały, projekty, typy wypłat.

**Dokumenty:** listy płac, raporty kasowe, płatności, rozliczenia.

Import można ograniczyć do zapisów z wybranego zakresu dat

oraz do zapisów tylko nowych (takich, które jeszcze nie były importowane) lub nowych i zmienionych. Wybranie opcji *Tylko nowe* spowoduje zaimportowanie tylko tych pozycji do słowników, które nie występują w bazie księgowej (np. zostaną dodani tylko nowi pracownicy).

Zaznaczenie opcji **Nowe i zmienione** spowoduje zaimportowanie zarówno nowych pozycji do słowników jak i aktualizację istniejących danych (np. zostaną dodani nowi pracownicy oraz zostaną uwzględnione zmiany w danych już istniejących pracowników). W przypadku dokumentów są importowane zawsze tylko nowe pozycje.

#### Uwaga

Import Listy płac zostanie wykonany tylko wtedy, gdy wszystkie znajdujące się w niej wypłaty zostaną poprawnie zaimportowane. Jeśli z jakiegoś powodu wypłata nie zostanie zaimportowana, to nie zaimportuje się cała Lista płac. Odpowiedni komunikat zapisze się w logu oraz w pliku XML.